## MLA Format for your paper

**MARGINS:** 1" all around. Set the margins by clicking on File > Page Setup

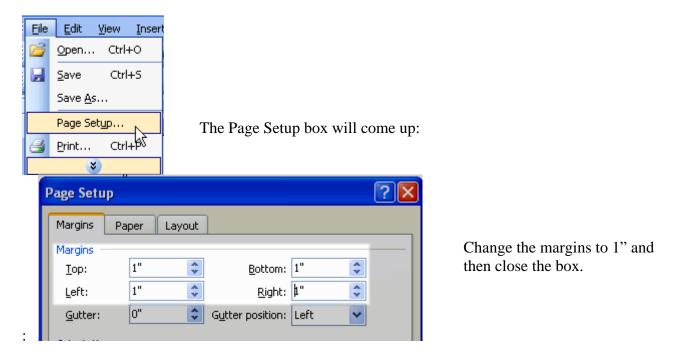

**FONT:** Times New Roman, 12 pt. is standard. With the permission of your instructor, you may also use Arial 12 pt. No other fonts may be used.

**HEADING**: MLA is very specific on the heading elements; Your name; Your instructor's name; Course name; Date in specific format. Here is an example:

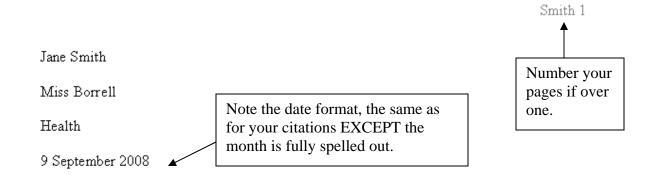

**NUMBERING PAGES**: Use View > Header and Footer to type your last name and number the page.

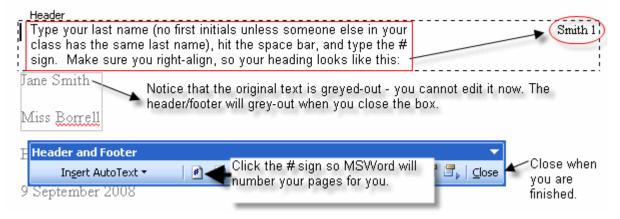

**SOURCES:** Sources are listed in the Works Cited page. Sources must be:

- In correct MLA format. (Use the generator on the project page!!! Remember, if there is no author, leave that space blank in the generator.)
- In the "hanging" format
- Alphabetized
- Information from a database, like netTrekker, is noted as such in the citation (see example, last page)

## **HANGING FORMAT:** Copy and paste your citations on to your Works Cited page:

Works Cited

Bruchac, Joseph, and Paul Morin. <u>Lasting Echoes: An Oral History of Native American</u> People. San Diego: Silver Whistle, 1997.

"The Trail of Tears and the Forced Relocation of the Cherokee Nation". National Park Service. 29 Sep 2008

<a href="http://www.nps.gov/history/nr/twhp/wwwlps/lessons/118trail/118trail.htm">http://www.nps.gov/history/nr/twhp/wwwlps/lessons/118trail/118trail.htm</a>.

"Immigration...Native American: Destroying Cultures". Library of Congress. <u>netTrekker</u>. Thinkronize. Bishop Ludden HS Library, Syracuse, NY. 1 Oct 2008

<a href="mailto://memory.loc.gov/learn/features/immig/native\_american.html">http://memory.loc.gov/learn/features/immig/native\_american.html</a>.

Babbitt, Jim. "TRADERS: Oral History Interviews". Northern Arizona University Libraries. 2 Oct 2008

<a href="http://www.nau.edu/library/speccoll/exhibits/traders/oralhistories/oralhist.html">http://www.nau.edu/library/speccoll/exhibits/traders/oralhistories/oralhist.html</a>.

## Highlight your citations. Go to Format > Paragraph

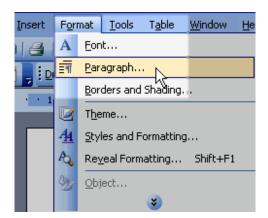

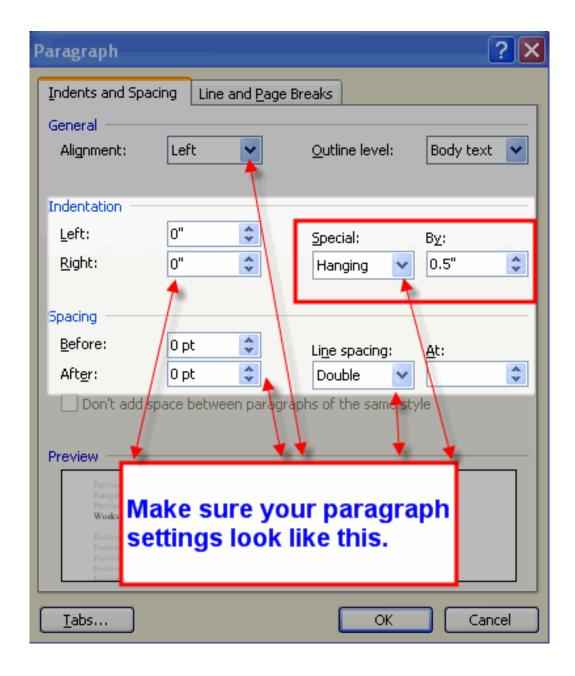

Check your paragraph settings

When your paragraph settings are correct, click ok. Your citations will now look like this:

## Works Cited

Babbitt, Jim. "TRADERS: Oral History Interviews". Northern Arizona University Libraries. 2

Oct 2008

<a href="http://www.nau.edu/library/speccoll/exhibits/traders/oralhistories/oralhist.html">http://www.nau.edu/library/speccoll/exhibits/traders/oralhistories/oralhist.html</a>.

Bruchac, Joseph, and Paul Morin. <u>Lasting Echoes: An Oral History of Native American People</u>.

San Diego: Silver Whistle, 1997.

"Immigration...Native American: Destroying Cultures". Library of Congress. netTrekker.

Thinkronize. Bishop Ludden HS Library, Syracuse, NY. 1 Oct 2008

<a href="http://memory.loc.gov/learn/features/immig/native">http://memory.loc.gov/learn/features/immig/native</a> american.html>.

"The Trail of Tears and the Forced Relocation of the Cherokee Nation ". National Park Service.

29 Sep 2008

<a href="mailto://www.nps.gov/history/nr/twhp/wwwlps/lessons/118trail/118trail.htm">.</a>

- Citations are alphabetized by whatever comes first in the citation, either an author or title.
- Note how the database is included in the citation for the "Immigration..." website.
- Use your generator! It will ask you for the correct information!
- Library website: http://www.bishopludden.org/library
- Click on "Research Projects"
- Find YOUR research project and click on it.
- Your generator is on your page.